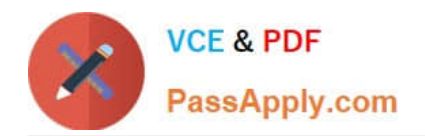

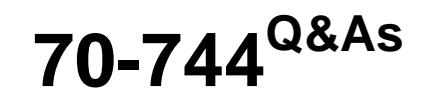

## Securing Windows Server 2016

# **Pass Microsoft 70-744 Exam with 100% Guarantee**

Free Download Real Questions & Answers **PDF** and **VCE** file from:

**https://www.passapply.com/70-744.html**

100% Passing Guarantee 100% Money Back Assurance

Following Questions and Answers are all new published by Microsoft Official Exam Center

**C** Instant Download After Purchase

**83 100% Money Back Guarantee** 

- 365 Days Free Update
- 800,000+ Satisfied Customers

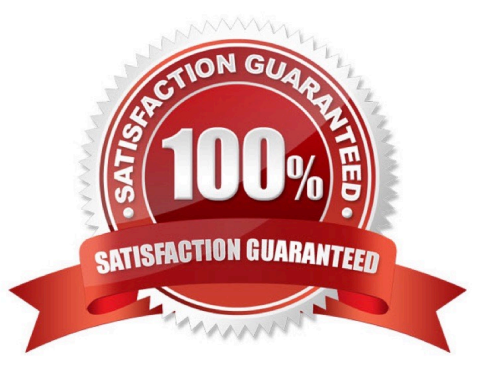

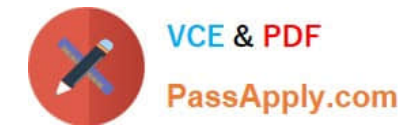

#### **QUESTION 1**

Your network contains an Active Directory domain named contoso.com.

The domain contains 10 servers that run Windows Server 2016 and 800 client computers that run Windows 10.

You need to configure the domain to meet the following requirements:

-Users must be locked out from their computer if they enter an incorrect password twice.

-Users must only be able to unlock a locked account by using a one-time password that is sent to their mobile phone.

You deploy all the components of Microsoft Identity Manager (MIM) 2016.

Which three actions should you perform before you deploy the MIM add-ins and extensions? Each correct answer presents part of the solution.

- A. From a Group Policy object (GPO), configure Public Key Policies
- B. Deploy a Multi-Factor Authentication provider and copy the required certificates to the MIM server.
- C. From the MIM Portal, configure the Password Reset AuthN Workflow.
- D. Deploy a Multi-Factor Authentication provider and copy the required certificates to the client computers.
- E. From a Group Policy object (GPO), configure Security Settings.
- Correct Answer: BCE
- -Users must be locked out from their computer if they enter an incorrect password twice.
- (E)-Users must only be able to unlock a locked account by using a one-time password that is sent to their mobilephone.

(B and C), detailed configuration process inthe following web page.

https://docs.microsoft.com/en-us/microsoft-identity-manager/working-with-self-service-passwordreset#prepare-mim-towork-with-multi-factor-authentication

### **QUESTION 2**

Your network contains an Active Directory domain named contoso.com. The domain contains a server named Server1 that runs Windows Server 2016.

A user named User1 is a member of the local Administrators group.

Server1 has the AppLocker rules configured as shown in the exhibit. (Click the Exhibit button.)

Exhibit:

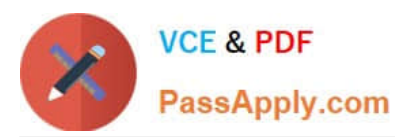

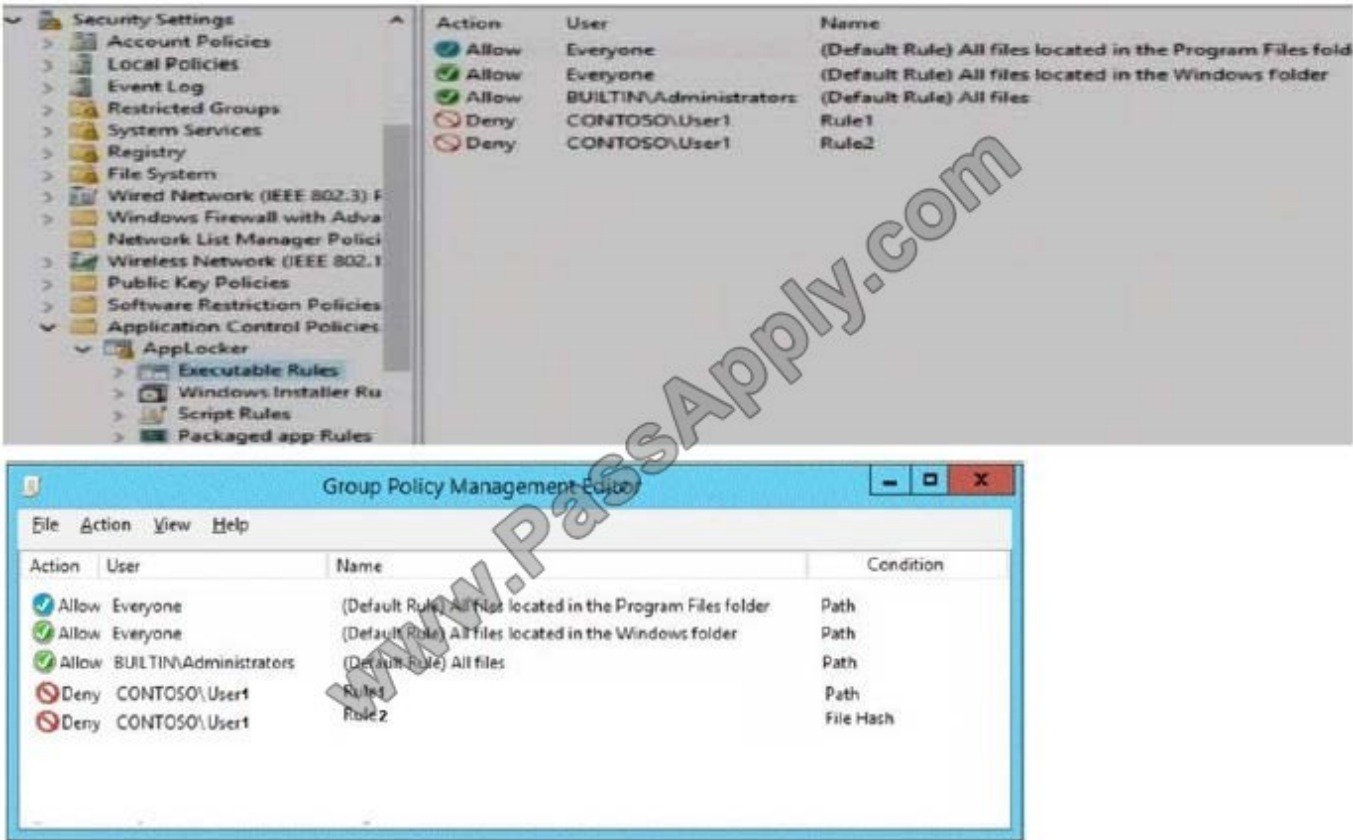

Rule1 and Rule2 are configured as shown in the following table.

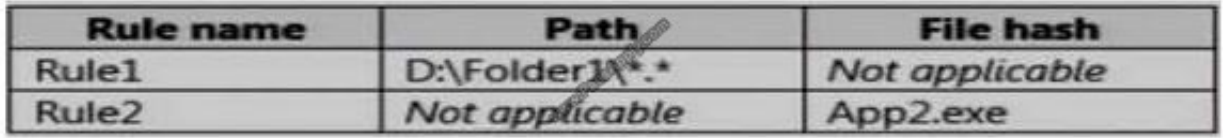

You verify that User1 is unable to run App2.exe on Server1.

Which changes will allow User1 to run D:\Folder1\Program.exe and D:\Folder2\App2.exe? To answer select the appropriate options in the answer area.

Hot Area:

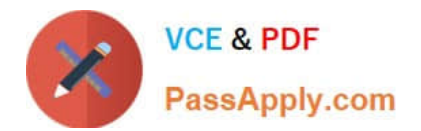

## User1 can run D:\Folder1\Program.exe if Program.exe is [answer choice]

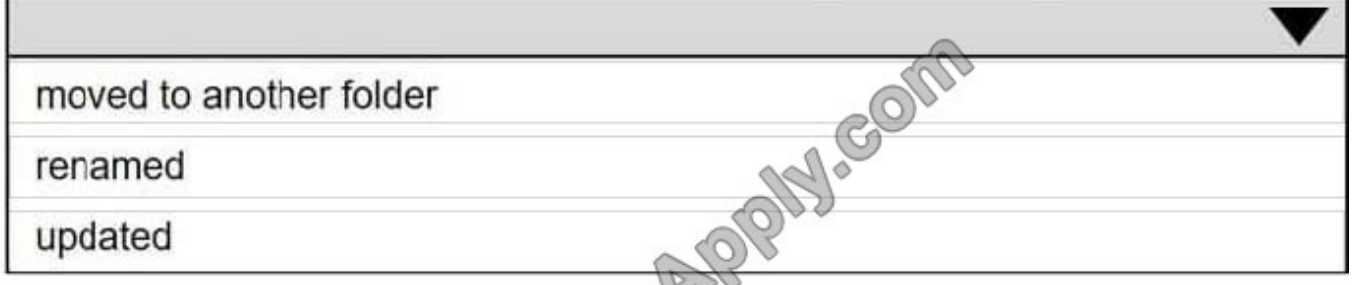

# User1 can run D:\Folder2\App.exe if App2.exe is [answer choice]

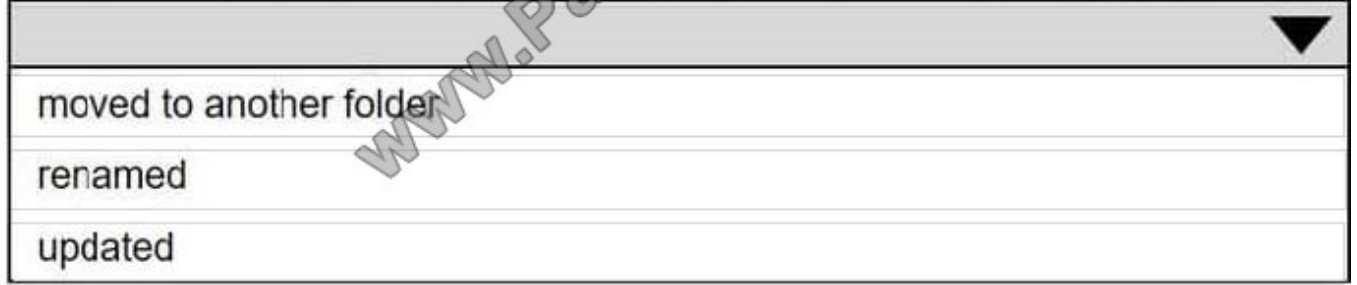

Correct Answer:

## User1 can run D:\Folder1\Program.exe if Program.exe is [answer choice]

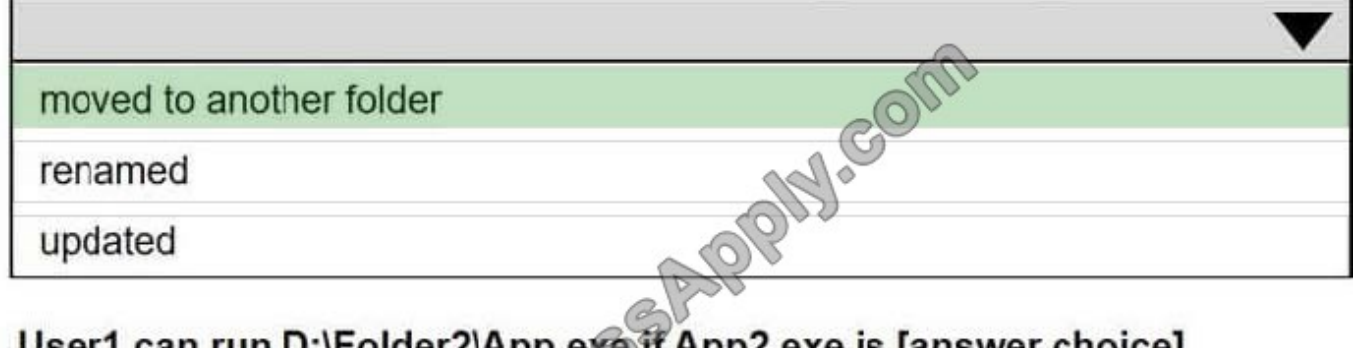

#### exe is [answer cnoice]  $1$ pp.exe

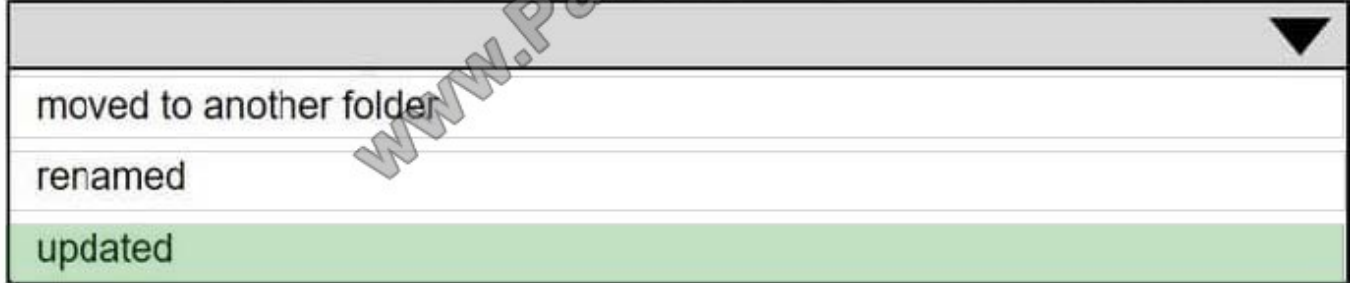

References: https://technet.microsoft.com/en-us/library/ee449492(v=ws.11).aspx

### **QUESTION 3**

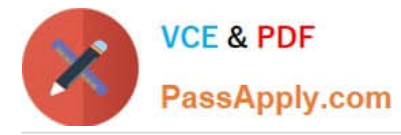

Your network contains an Active Directory domain named contoso.com. The domain contains a user named User1 and a computer named Computer1. Remote Server Administration Tools (RSAT) is installed on Computer1.

You need to add User1 as a data recovery agent in the domain.

Which four actions should you perform in sequence? To answer, move the appropriate actions from the list of actions to the answer area and arrange them in the correct order.

Select and Place:

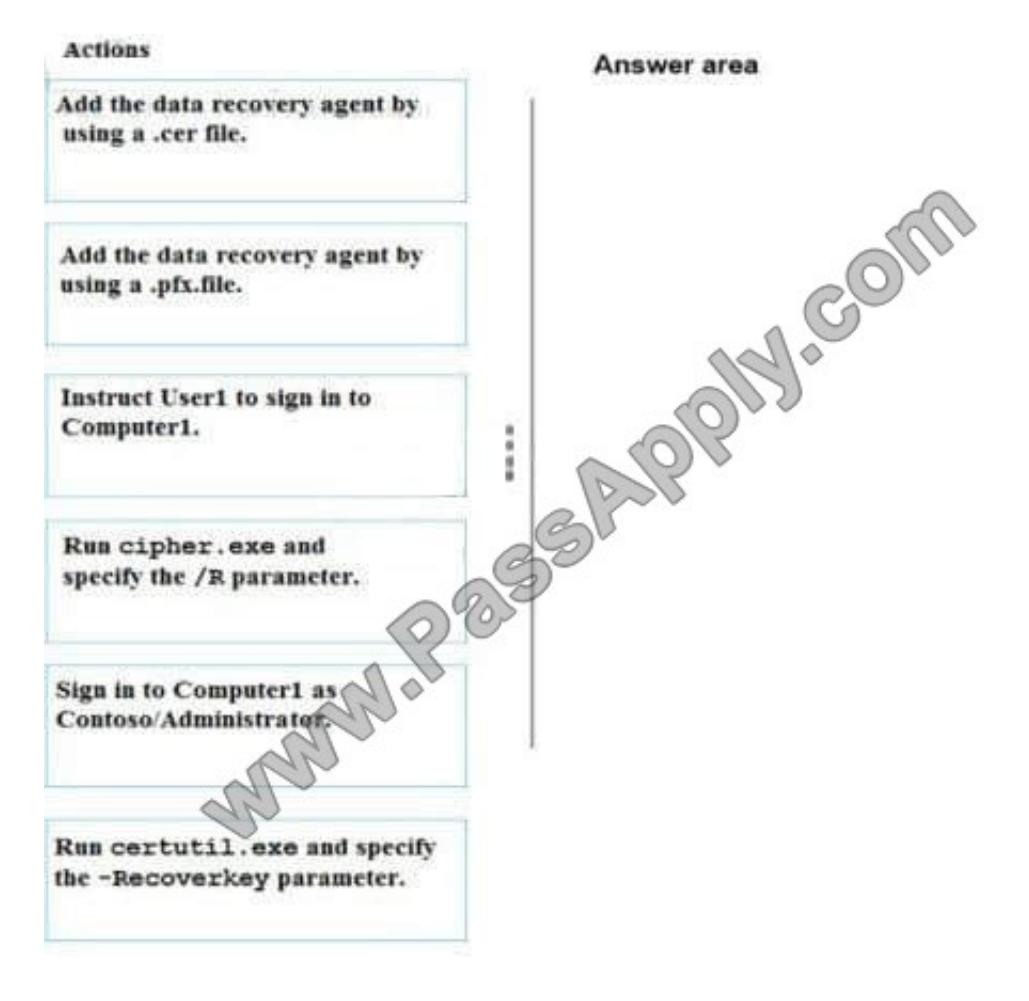

Correct Answer:

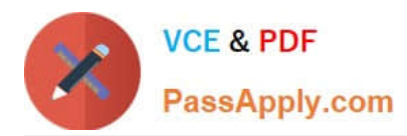

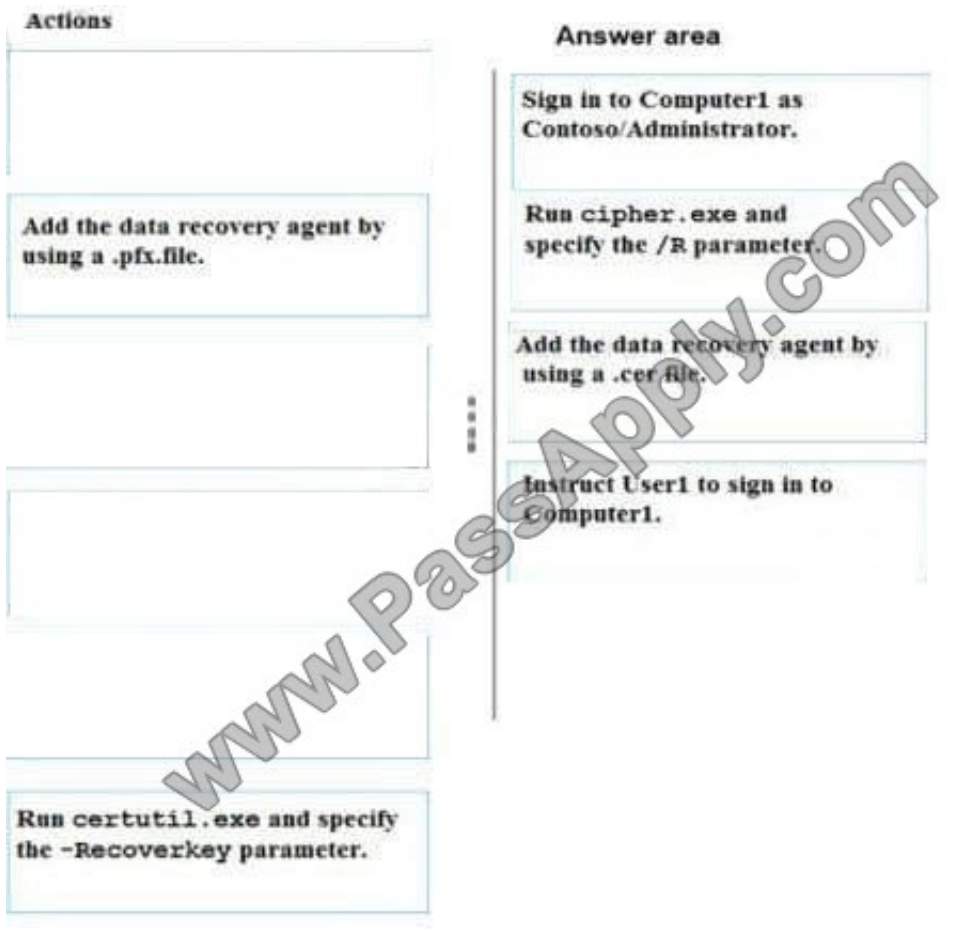

References: https://msdn.microsoft.com/library/cc875821.aspx#EJAA https://www.serverbrain.org/managingsecurity-2003/using-the-cipher-command-to-add-data-recovery-agent.html

### **QUESTION 4**

Your network contains an Active Directory domain named contoio.com. The domain contains a server named Server1 that runs Windows Server 2016.

You have an organizational unit (OU) named Administration that contains the computer account of Server1.

You import the Active Directory module to Served1.

You create a Group Policy object (GPO) named GPO1 You link GPO1 to the Administration OU.

You need to log an event each time an Active Directory cmdlet is executed successfully from Server1.

What should you do?

- A. From Advanced Audit Policy in GPO1 configure auditing for directory service changes.
- B. Run the (Get-Module ActiveDirectory).LogPipelineExecutionDetails \$false command.
- C. Run the (Get-Module ArtiveDirectory).LogPipelineExecutionDetails = \$true command.

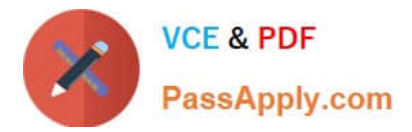

- D. From Advanced Audit Policy in GPO1 configure auditing for other privilege use events.
- E. From Administrative Templates in GPO1, configure an Event Logging policy.
- F. From Administrative Templates in GPO1, configure a Windows PowerShell policy.

Correct Answer: C

#### **QUESTION 5**

Note: This question is part of a series of questions that use the same scenario. For your convenience, the scenario is repeated in each question. Each question presents a different goal and answer choices, but the text of the scenario is

exactly the same in each question in this series.

Start of repeated scenario

Your network contains an Active Directory domain named contoso.com. The functional level of the forest and the domain is Windows Server 2008 R2.

The domain contains the servers configured as shown in the following table.

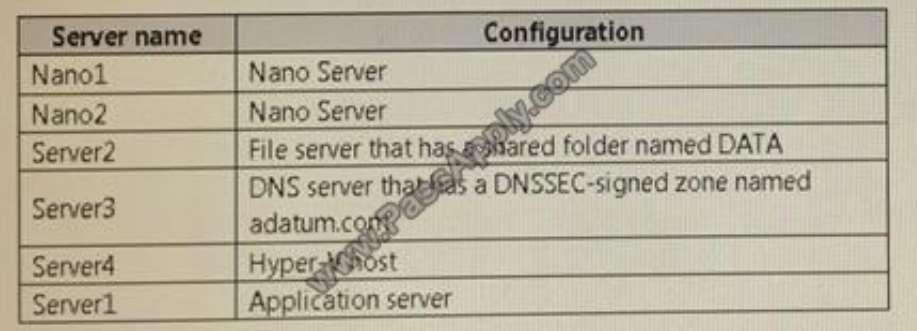

All servers run Windows Server 2016. All client computers run Windows 10.

You have an organizational unit (OU) named Marketing that contains the computers in the marketing department You have an OU named finance that contains the computers in the finance department You have an OU named AppServers

that contains application servers. A Group Policy object (GPO) named GP1 is linked to the Marketing OU. A GPO named GP2 is linked to the AppServers OU.

You install Windows Defender on Nano1.

End of repeated scenario

You need to ensure that when a configuration change is made on Nano2, Nano2 will revert back to the original configuration automatically.

What should you do first?

A. Enable File History for all volumes.

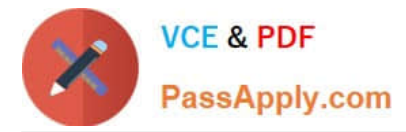

- B. Install the Microsoft-NanoServer-DSC-Package optional package
- C. Install the Microsoft-NanoServer-DCB-Package optional package
- D. Enable System Protection on all volumes
- E. Deploy Microsoft System Center 2016 ?Data Protection Manager (DPM)

Correct Answer: B

Using PowerShell DSC (Desire State Configuration) to mitigate configuration drift on Nano Server requires additional steps, like installing the support package "Microsoft-NanoServer-DSC-Package" https://docs.microsoft.com/en-us/ powershell/dsc/nanodscDSC on Nano Server is an optional package in the NanoServer\\Packages folder of the Windows Server 2016media.The package can be installed when you create a VHD for a Nano Server by specifying MicrosoftNanoServerDSC-Package as the value of the Packagesparameter of the New-NanoServerImage function, or the following PowerShell cmdlets on a live Nano server"Nano2".Import-PackageProvider NanoServerPackageInstallpackage Microsoft-NanoServer-DSC-Package -ProviderName NanoServerPackage -Force

[Latest 70-744 Dumps](https://www.passapply.com/70-744.html) [70-744 Exam Questions](https://www.passapply.com/70-744.html) [70-744 Braindumps](https://www.passapply.com/70-744.html)

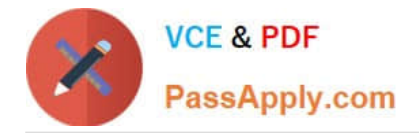

To Read the Whole Q&As, please purchase the Complete Version from Our website.

# **Try our product !**

100% Guaranteed Success 100% Money Back Guarantee 365 Days Free Update Instant Download After Purchase 24x7 Customer Support Average 99.9% Success Rate More than 800,000 Satisfied Customers Worldwide Multi-Platform capabilities - Windows, Mac, Android, iPhone, iPod, iPad, Kindle

We provide exam PDF and VCE of Cisco, Microsoft, IBM, CompTIA, Oracle and other IT Certifications. You can view Vendor list of All Certification Exams offered:

### https://www.passapply.com/allproducts

## **Need Help**

Please provide as much detail as possible so we can best assist you. To update a previously submitted ticket:

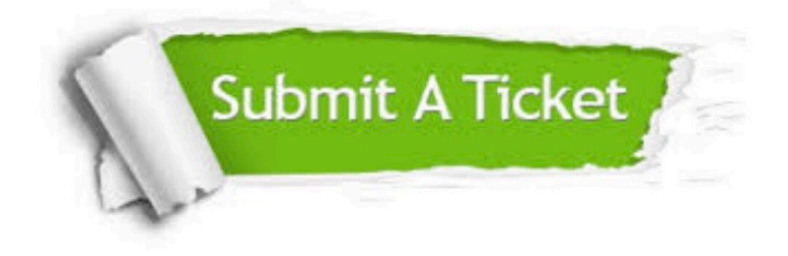

#### **One Year Free Update**

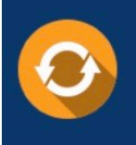

Free update is available within One fear after your purchase. After One Year, you will get 50% discounts for updating. And we are proud to .<br>poast a 24/7 efficient Customer Support system via Email

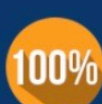

**Money Back Guarantee** To ensure that you are spending on

quality products, we provide 100% money back guarantee for 30 days from the date of purchase

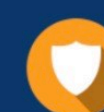

#### **Security & Privacy**

We respect customer privacy. We use McAfee's security service to provide you with utmost security for vour personal information & peace of mind.

Any charges made through this site will appear as Global Simulators Limited. All trademarks are the property of their respective owners. Copyright © passapply, All Rights Reserved.